## Fel uppdateringsregel för rad E37 i VAT-rapporten - Justera Rapporteringsinställningar i Skattehanteringens egenskaper

I mallen för rapporteringsinställningar gällande momsrapporten har ett fel noterats.

Bokning av inköp tredjepartshandel med KAT 11 ger negativt värde i ruta E37 på VAT-rapporten trots att endast debetfaktura är registrerad.

Detta innebär att en skapad rapport som skickas till SKV innebär felrapportering och kan ge onödig korrespondens med myndigheten.

Genom att ändra uppdateringsregeln för E37 Inköp tredjepartshandel EU från +utgående-ingående till +ingåendeutgående, (se övriga EU inköpsrader på momsrapporten t ex C20, C21) får man rätt värde på VAT-rapporten.

Se bifogade bilder.

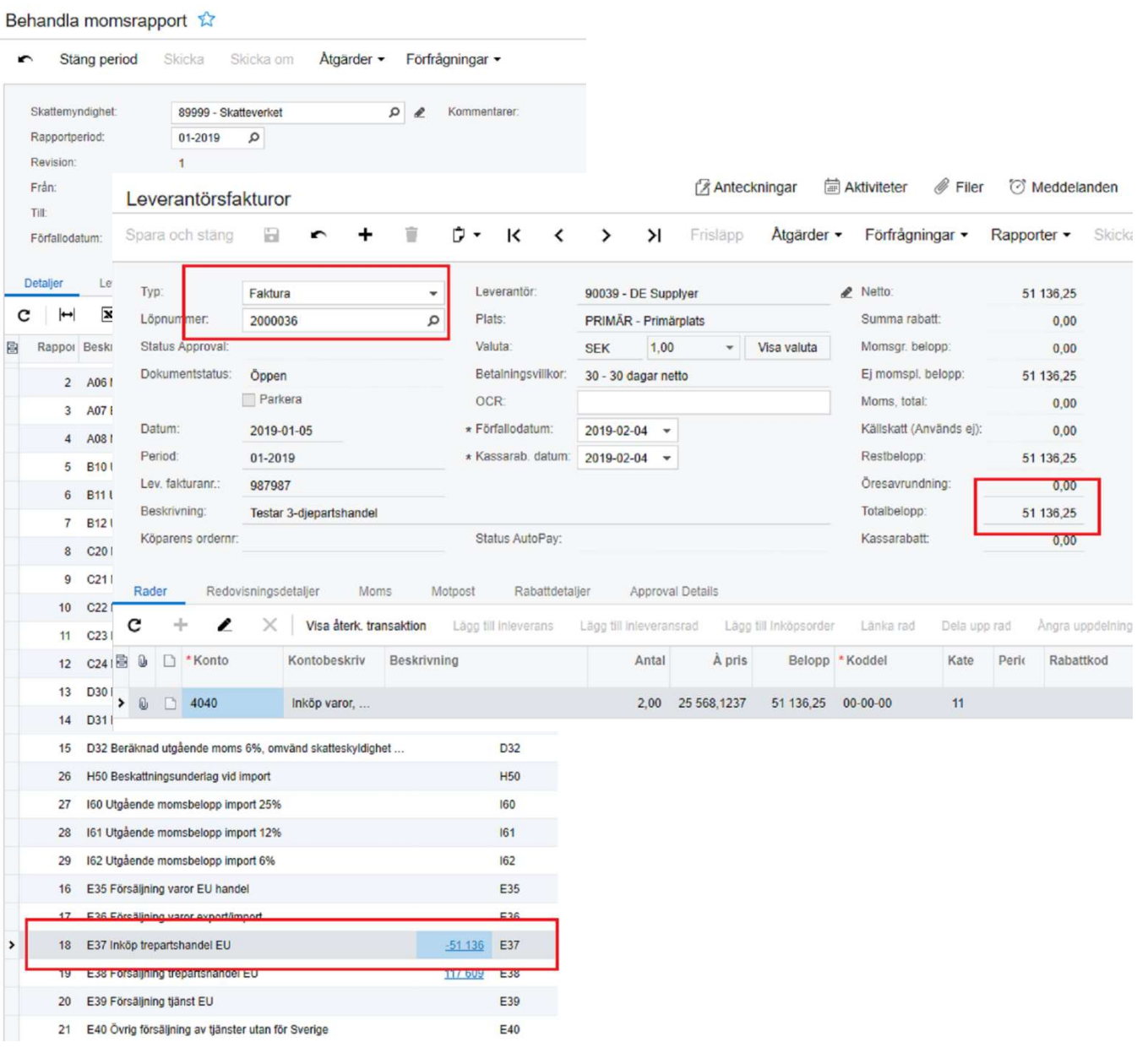

## Rapporteringsinställningar

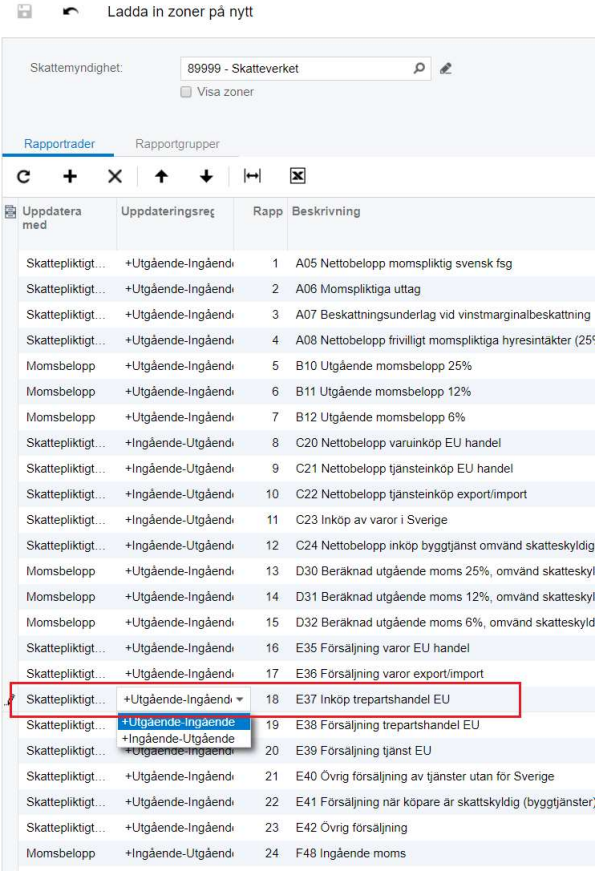

## Förbered momsrapport

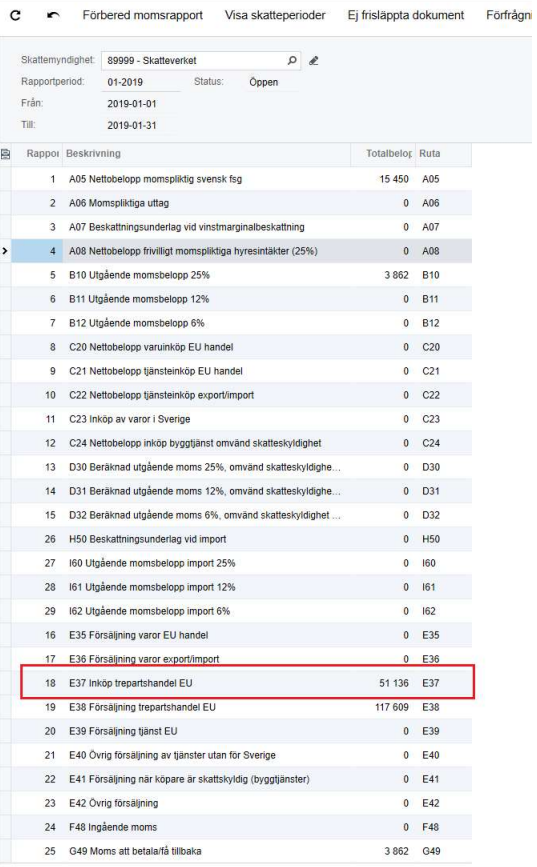